# **Práctica 3**

# **SIMULACIÓN DE SISTEMAS TRIFÁSICOS USANDO EL MICROCAP**

#### **OBJETIVO DE LA PRÁCTICA.**

Con la realización de esta práctica se pretende que el alumno conozca el funcionamiento básico de un programa de análisis y simulación de circuitos de ordenador. Realmente hay en el mercado programas más específicos para el diseño de instalaciones como DEMELEC, CYPELEC,…, pero en nuestro caso vamos a utilizar un más básico.

Por medio de este simulador –MICROCAP, versión 10 DEMO-, vamos a simular ciertos circuitos monofásicos y trifásicos, estudiando algunas magnitudes del circuito en cuestión –ya sean intensidades, caídas de tensión, tensiones en puntos determinados,…-. Se pretende que el alumno aplique los conocimientos adquiridos en los temas iniciales -0, 1 y 2-, aplicándolos a la resolución de circuitos trifásicos y a la corrección del factor de potencia especialmente.

Durante el transcurso de la sesión de prácticas el alumno debería alcanzar el nivel suficiente para manejar esta herramienta y proceder a realizar aquellos ejercicios necesarios para efectuar una corrección del factor de potencia y en segundo lugar, aclararles todos los conceptos relacionados con los sistemas eléctricos trifásicos, haciendo especial hincapié en las definiciones y valores de las magnitudes de fase y de línea.

Para facilitar la labor del alumno, se adjunta un pequeño manual del funcionamiento del software a utilizar.

#### **MATERIAL A UTILIZAR.**

Programa de simulación MicroCap 10 (versión Evaluation) [\(www.spectrum-soft.com\)](http://www.spectrum-soft.com/) (Nota.- Las versiones del software están en continua modificación, pero estas modificaciones no implican un cambio sustancial en la forma de trabajar sobre el mismo)

Apuntes de clase

### **MANUAL BÁSICO DEL MICROCAP.**

Para plantear el uso del microcap, vamos a trabajar sobre el circuito de la figura 3.1. Los valores de los elementos del circuito se muestran en la figura 3.1.

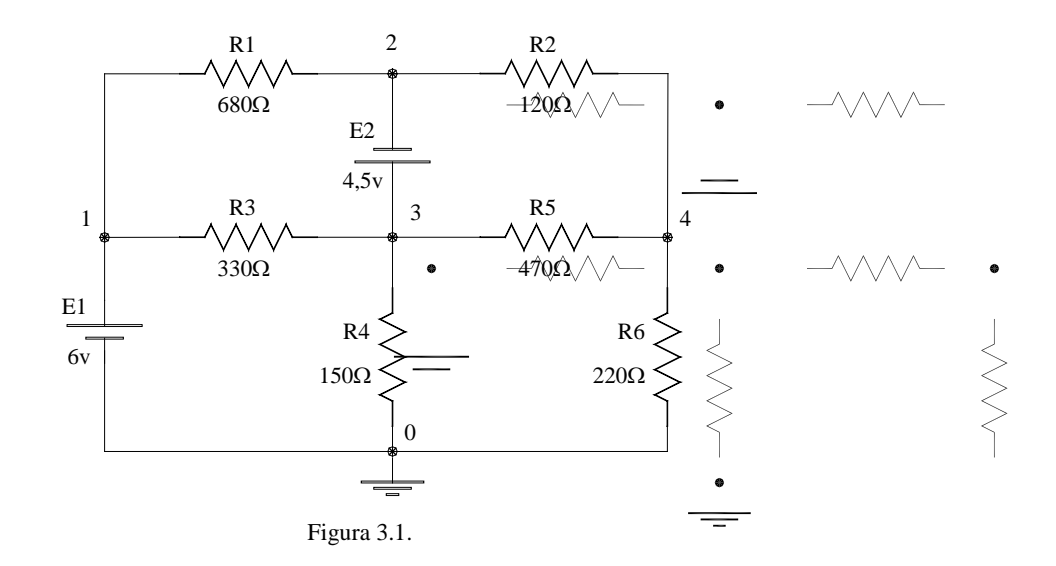

#### **Introducción de datos**

Para introducir este circuito en el programa de simulación deben seguirse los siguientes pasos.

• Seleccionar el elemento "fuente de tensión o batería" (ver figura 3.2). A continuación deben modelarse la batería o fuente de tensión ( $E_1= 6$  V). Para ver los valores a introducir debe tenerse en cuenta las características del modelo de esta fuente en MicroCap. En concreto para modelar la batería se debe incluir el valor de tensión que tenemos, y si se modela la fuente de tensión, debe introducirse DC 6. El significado de cada valor puede obtenerse de la ayuda sobre la fuente de intensidad (ver figuras 3.2,3.3 y 3.4).<br> **8** Micro-Cap 8.1.2.2 Evaluation Version - [C:\MC8DEMO\data\circuit1.cir]

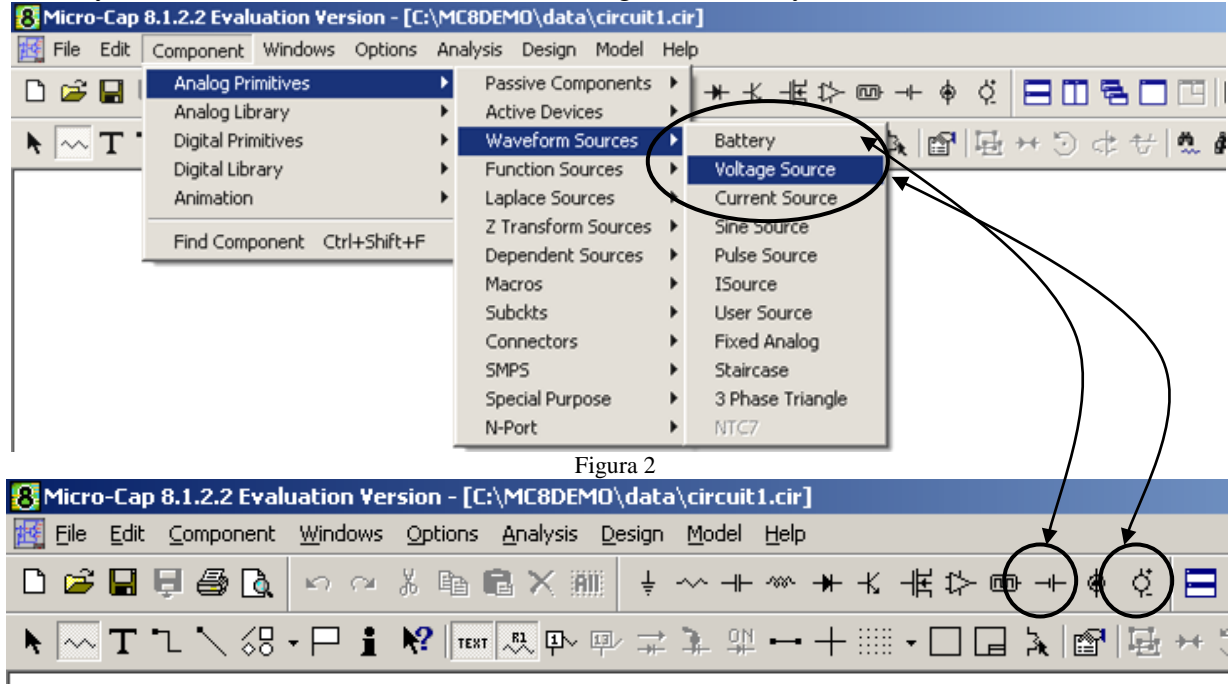

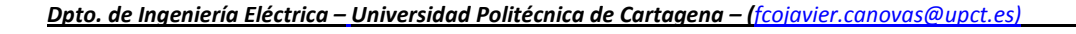

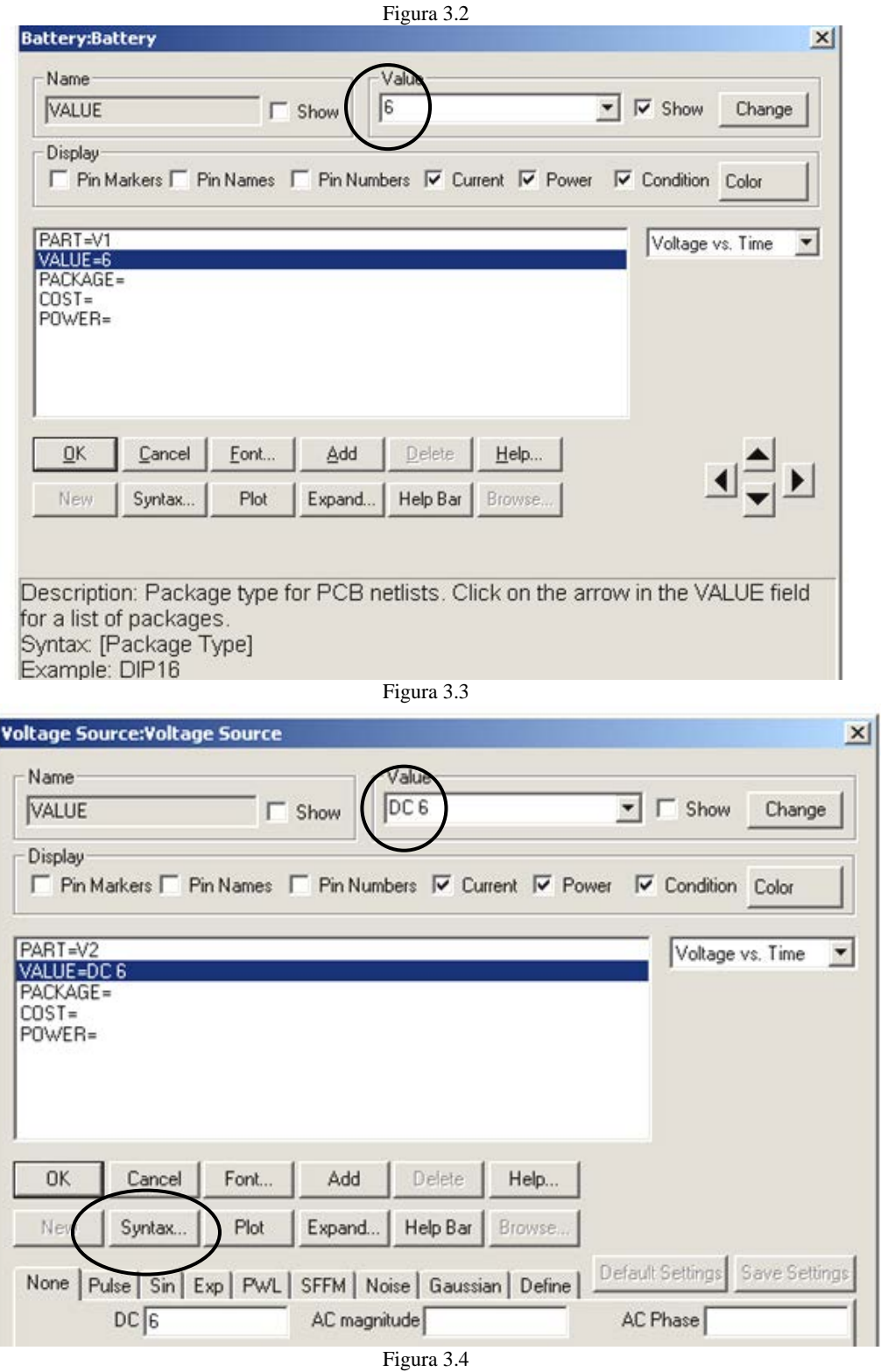

Antes de seguir, indicar que cuando tengamos dudas con respecto a la sintaxis o de cualquier índole, podemos entrar en la ayuda "Help", o bien dar a la tecla F1. Se nos abriría una ventana como la mostrada en la figura 3.5. Los dispositivos con los que trabajamos son denominados "Analog Devic Models", dentro de la carpeta "Topics Contents". La ventana que tendríamos se muestra en la figura 3.6.

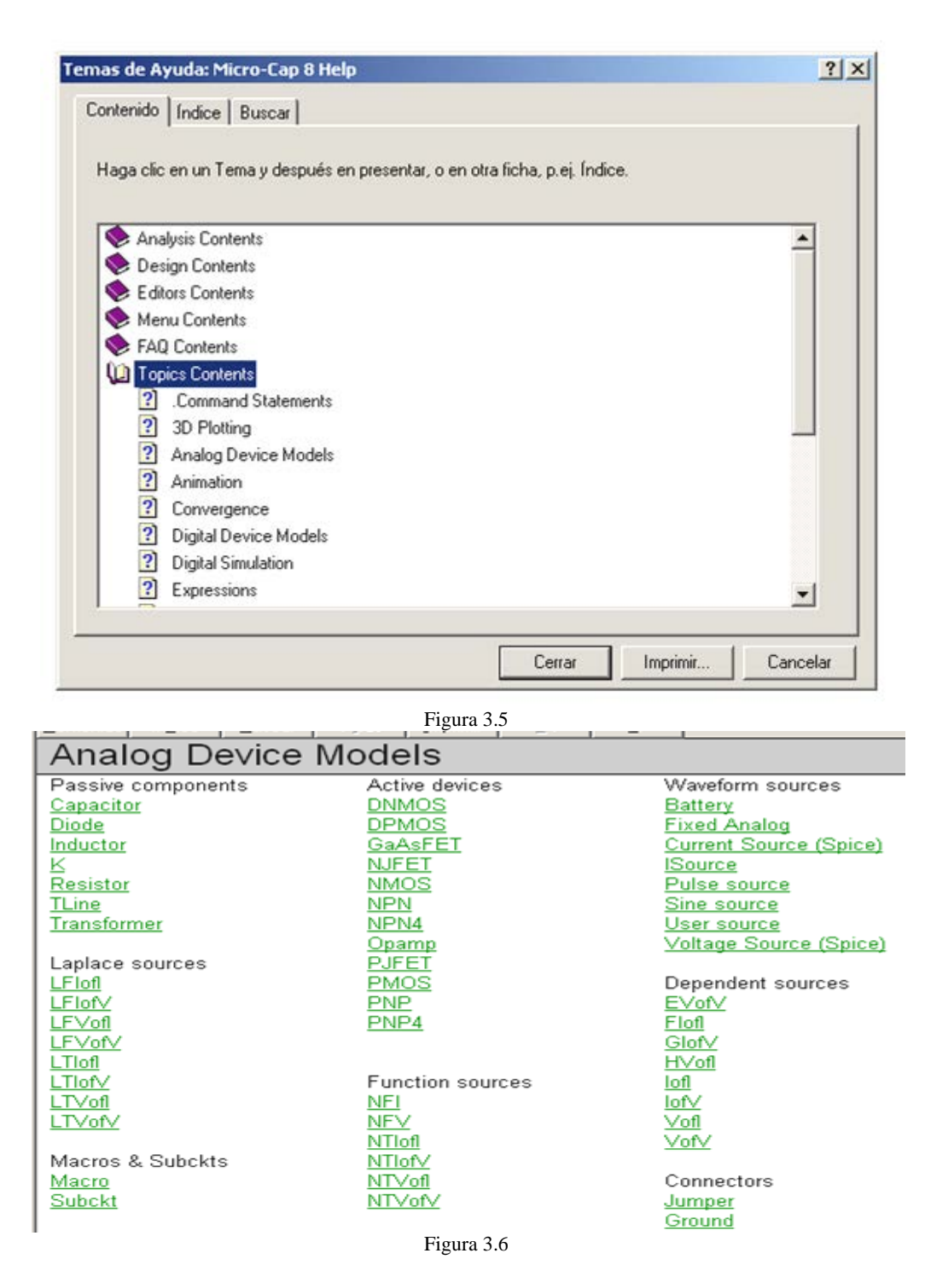

• A continuación deben colocarse el resto de los elementos pasivos, bien a través de los menús como el caso de la fuente anterior o a través de los iconos (Figura 3.7). Para obtener ayuda sobre estos elementos se procede de igual forma que el caso anterior. En la tabla 1, aparecen los prefijos admitidos por MicroCap en la definición de los elementos.

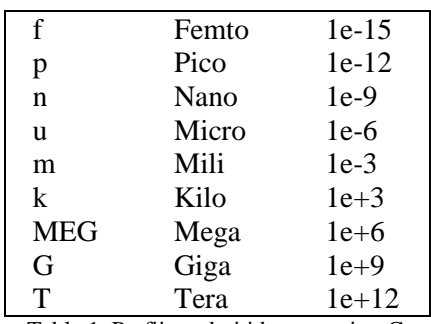

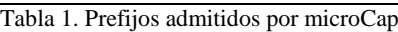

• Una vez definidos todos los elementos, debe procederse a unir los elementos de forma que queden conectados como el circuito de la figura 3.8 –se marca los iconos que efectúan dicho paso- Una vez representado nuestro circuito, se hace necesario calcular aquello que necesitamos, y tendremos que indicárselo a nuestro software.<br>8 Micro-Cap 8.1.2.2 Evaluation Version - [C:\Docume

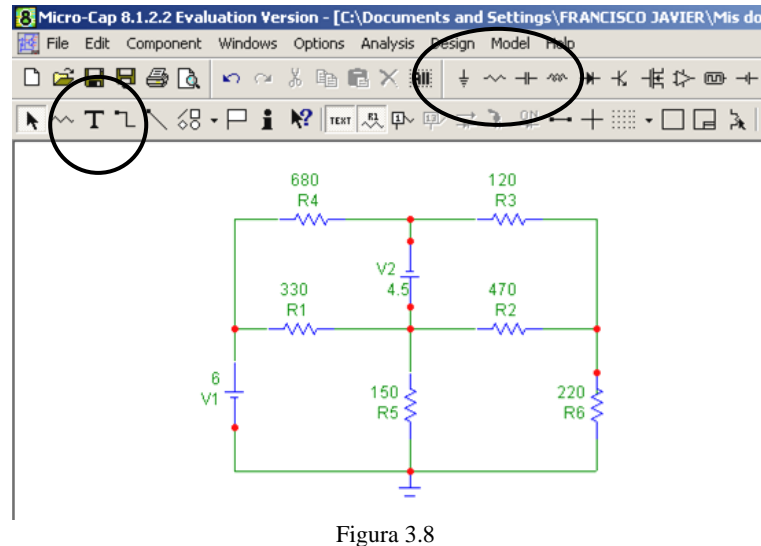

#### **Simulación**

Para iniciar la simulación y obtener gráficas sobre las intensidades deseadas, debe ejecutarse sobre el menú *Analysis ->Transient* (ver figura 3.9).

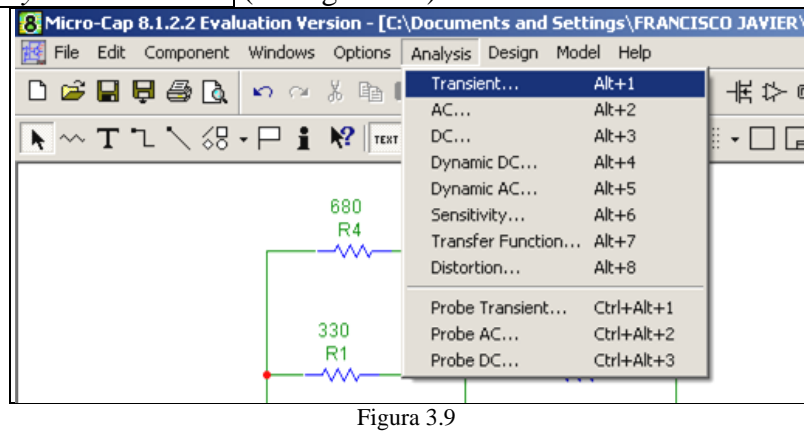

Los datos más importantes son el tiempo de simulación(Time Range), el paso temporal (Maximum time step) y seleccionar autoescalado (Auto scale ranges). A continuación, pueden seleccionarse las gráficas deseadas. Los datos más importantes son el número de gráficas

(Columna P) y la variable del circuito a representar (a colocar en la columna *YExpression*, ver figura 3.10)

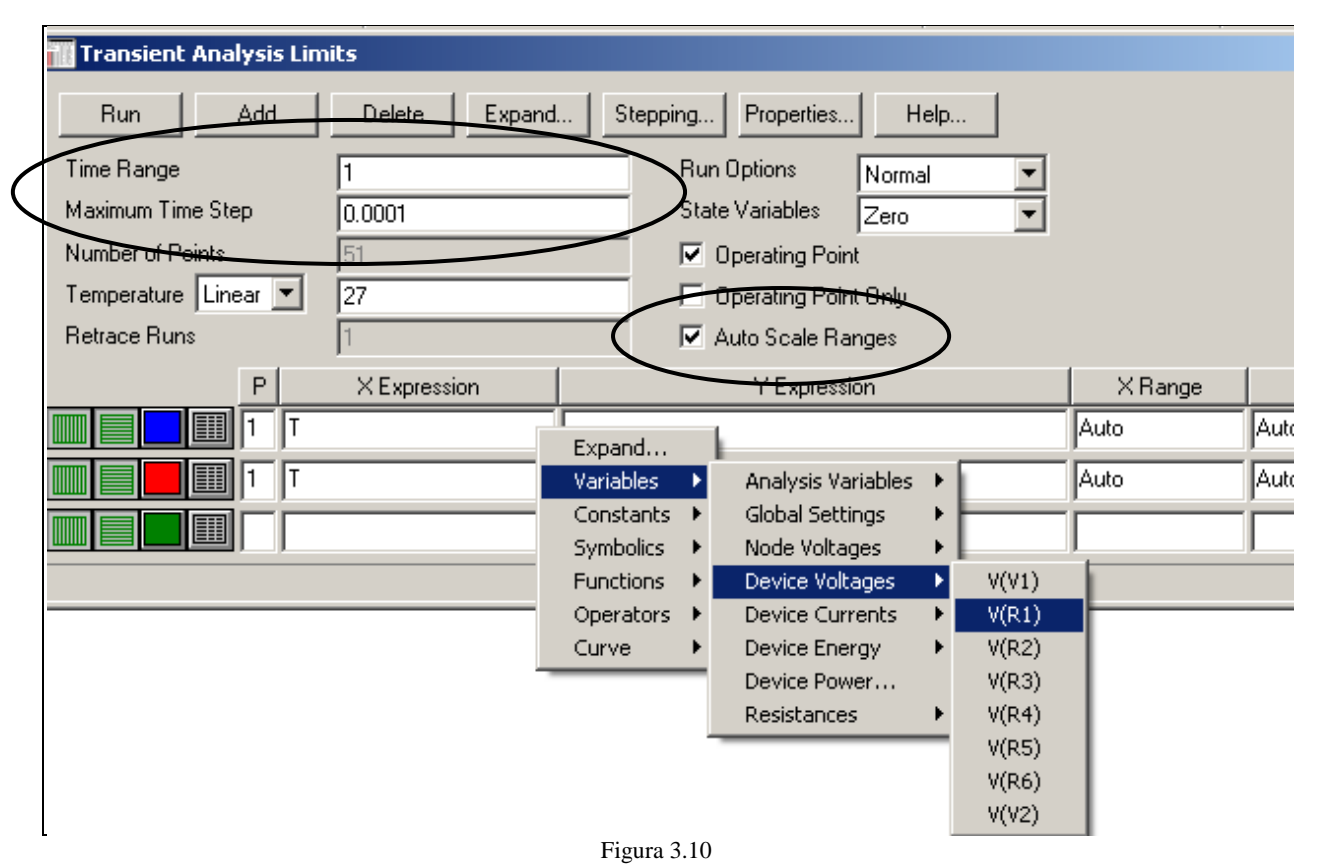

Consejo:

Para obtener de forma directa el valor (cuando trabajemos en alterna)

- a) Eficaz  $\rightarrow$  RMS, por ejemplo, RMS (V(R2))
- b) Valor medio  $\rightarrow$  AVG, por ejemplo AVG(PD(R1))

# **Ejercicio de prueba**

El circuito a resolver es el de la figura 3.11. Los valores de los elementos del circuito se muestran en dicha figura. Este circuito forma parte de la práctica del laboratorio #2, en la cual se pretende estudiar el teorema de superposición.

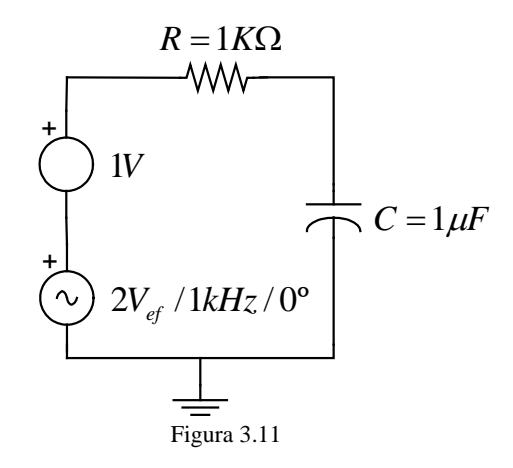

Los pasos a realizar son exactamente los mismos que en el caso del ejercicio primero. La diferencia fundamental en este caso, radica en la presencia de la fuente senoidal, y de otros elementos pasivos distintos de la resistencia.

• Con respecto al modelado de la fuente de tensión (ver figura 3.12). Partimos de una función senoidal de amplitud 2· $\sqrt{2}$ , frecuencia 1000 y desfase 0°. Para ver los valores a introducir debe tenerse en cuenta las características del modelo de esta fuente en MicroCap. En concreto para modelar la fuente del circuito debe introducirse SIN 0 2.8284 1000 0 0 0 – cuando el desfase es nulo, no se hace necesario los últimos tres ceros-. El significado de cada valor puede obtenerse de la ayuda, marcando previamente la fuente de tensión (ver figuras 3.12, 3.13, 3.14 y 3.15)

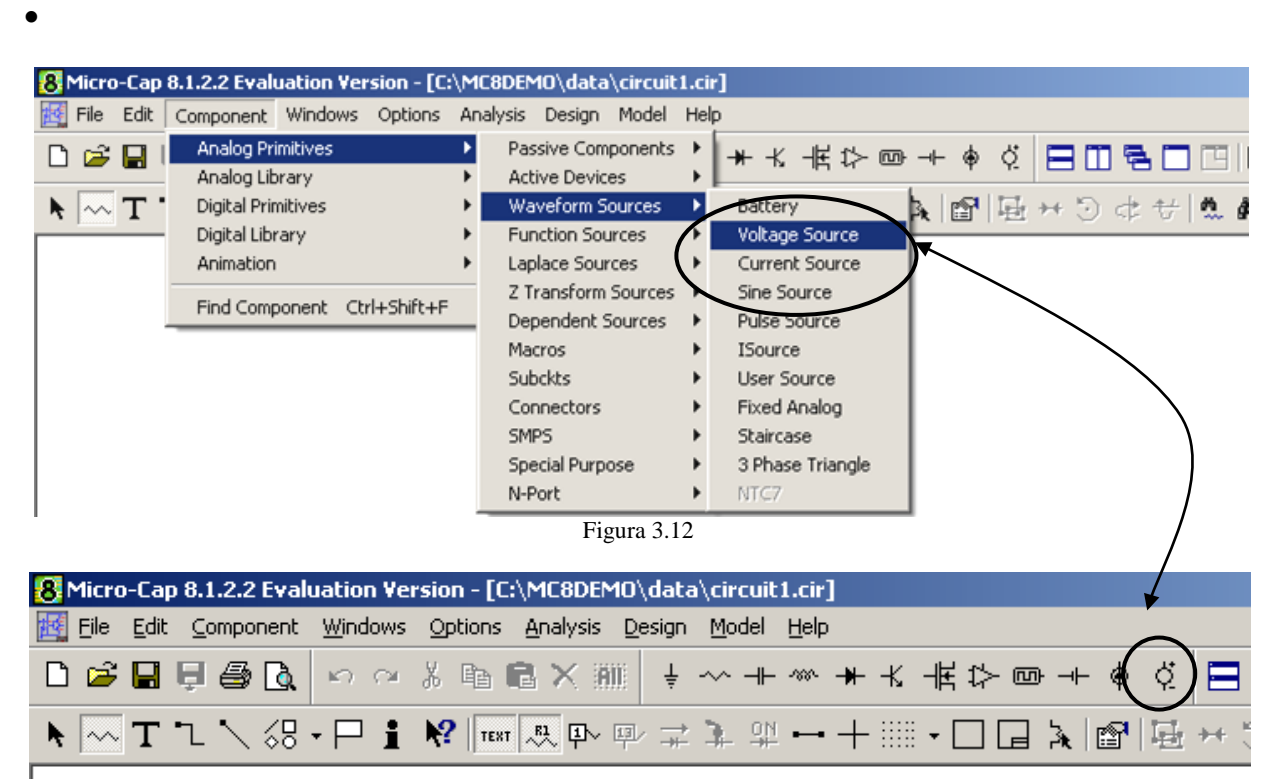

Figura 3.13

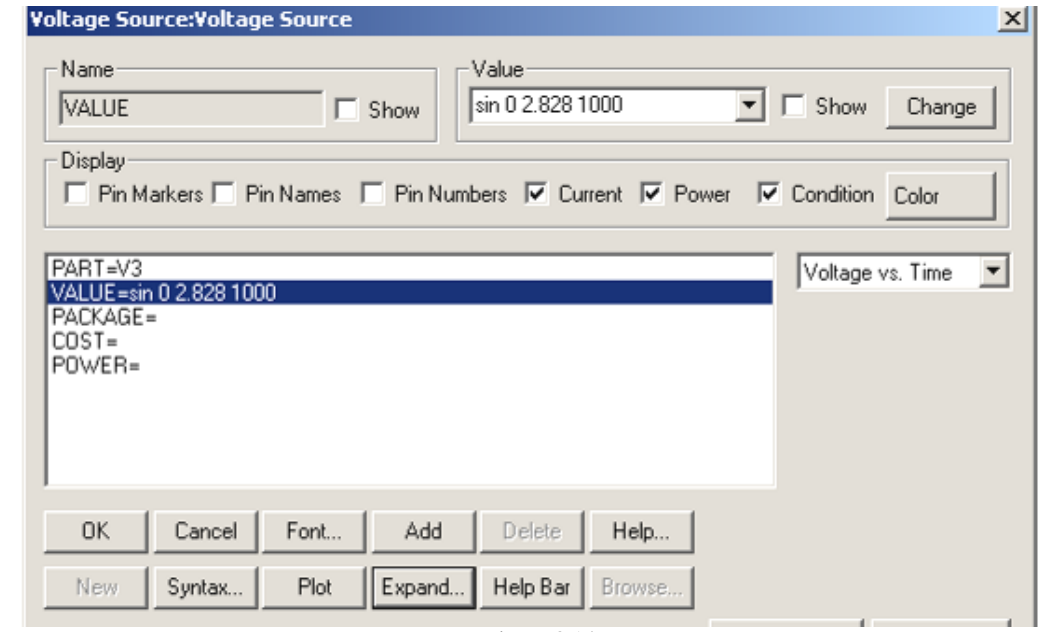

Figura 3.14

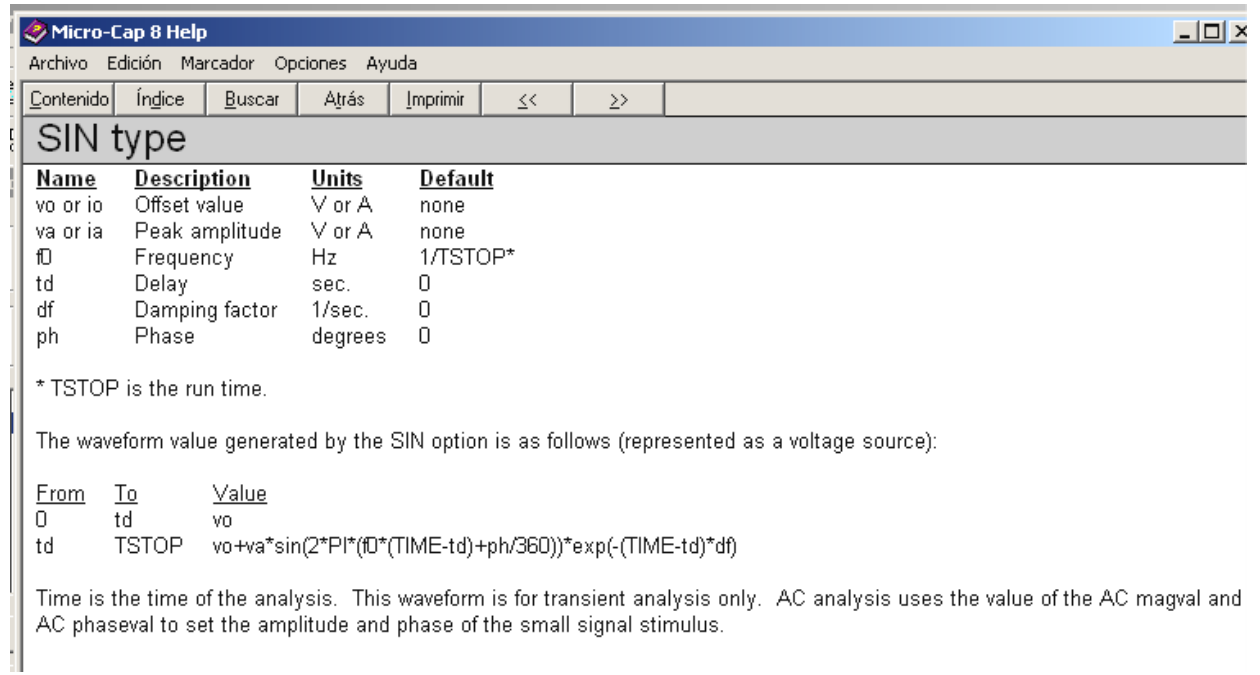

Figura 3.15

# **Otro ejercicio monofásico.**

A continuación debe resolverse el ejercicio de la figura 3.16, donde los valores de los diversos componentes pueden encontrarse en la tabla 2.

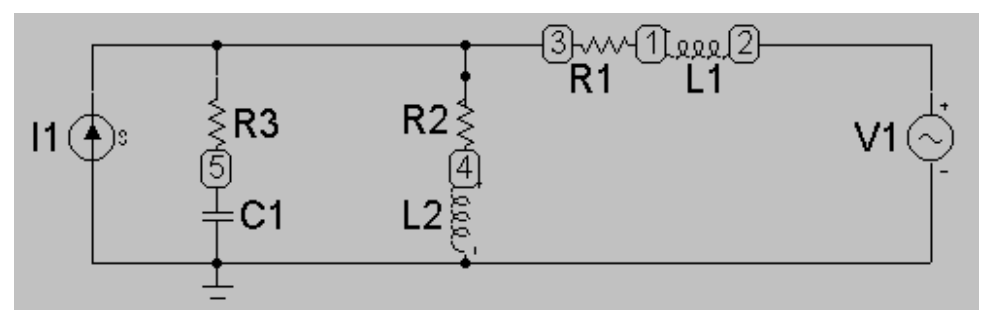

Figura 3.16

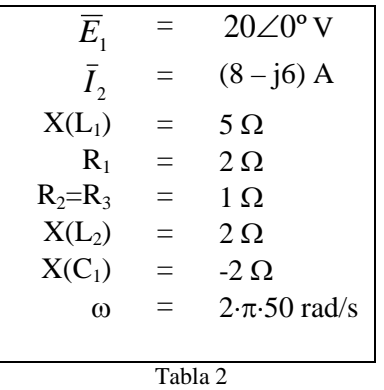

## **Ejemplo de ejercicio trifásico.**

A continuación debe resolverse el ejercicio de la figura 3.17, donde son conocidos los valores de las impedancias de línea y de carga, de (1+j) Ω y 20.83∠36.87° Ω respectivamente (circuito trifásico equilibrado). Se conoce también la tensión de línea del generador 770 V. Obténgase también la potencia trifásica entregada a la carga. Adjunten gráficas de todas las simulaciones pertinentes.

Tomando como referencia los datos de la batería obtenida en el apartado 5 del problema de clase, estudiar, las anteriores magnitudes del problema, es decir, las intensidades de línea, tensiones de fase y de línea, tanto en el generador como en la carga., valorando si sufren alguna modificación como consecuencia de incluir la corrección del factor de potencia.

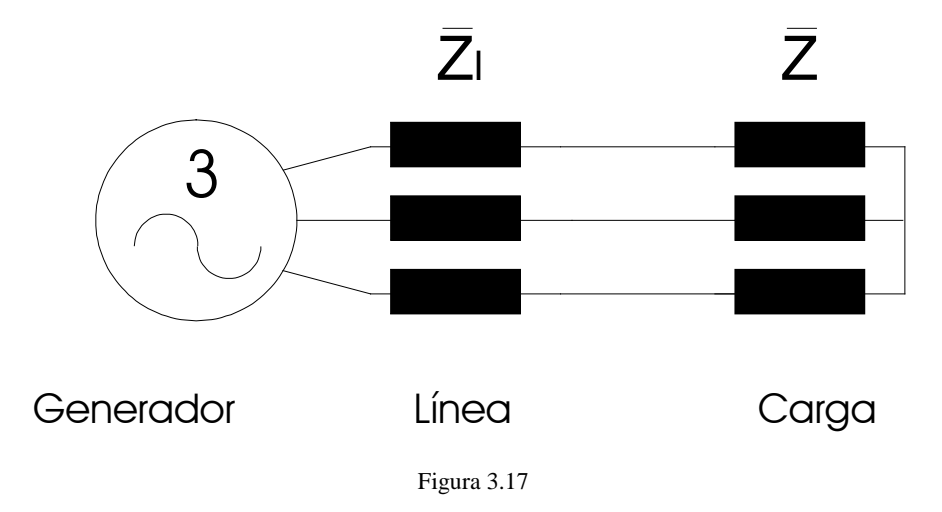

#### **REPASO DEL TEMA DE CORRECCIÓN DEL FACTOR DE POTENCIA**

Antes de indicar los puntos que deberá incluir dicha memoria, hacer una breve puntualización respecto al diseño de nuestras baterías (automática)/condensadores (fijo).

Partiendo de la base que el RBT, no permite que el comportamiento de una instalación sea capacitivo como media diaria. Debemos especial cuidado a la hora de utilizar o una batería o un condensador, como elemento para compensar la reactiva de mi instalación.

En la práctica cuando se utilizan condensadores para llevar a cabo la compensación de la reactiva, se utiliza como valor de referencia la potencia media consumida de la instalación.

En nuestro caso, para favorecer el cálculo de nuestros condensadores/baterías, partiremos de unas premisas muy simples:

- a) Para el caso de uso de condensadores, nos ayudaremos del valor de la potencia reactiva mínima de nuestra instalación –recuerdo que como he comentado se suele trabajar con la potencia media-.
- b) Si utilizamos baterías, tomaremos como referencia la máxima reactiva que se consuma en nuestra instalación.

#### **1. Uso para corregir el factor de potencia de nuestra instalación.**

El uso de la batería/condensador para la corrección del factor de potencia se utiliza en un porcentaje muy elevado. Con esta acción lo que se trata es de no sufrir por parte de la empresa suministradora (ES), las oportunas penalizaciones. Siendo este el fin principal, se va a conseguir dicho "beneficio", colocando una batería de condensadores, justo aguas abajo, de donde se coloque los contadores que miden el consumo eléctrico de la instalación.

Para ver el factor de potencia o ángulo de desfase de nuestra instalación "ϕ", tendremos en cuenta la potencia activa de las cargas que se encuentren aguas abajo, y la potencia reactiva, de las cargas, condensador –si lo hubiera- y transformador –si fuera de abonado el mismo-. Ojo, el consumo de nuestras líneas se obvian, es decir, no se considera.

$$
tg\varphi = \frac{Q_{\text{instalación}} + Q_{\text{trafo}} - Q_c}{P_{\text{instalación}}}
$$
 donde  $Q_{\text{trafo}} = 3 \cdot X_T \cdot I_n^2$ 

#### **2. Uso para reducir la caída de tensión en nuestras líneas.**

Insistiría en que se ha utilizado la palabra reducir, no eliminar o anular la caída de tensión en nuestras líneas. Partiendo de que la expresión trifásica de la caída de tensión es:

$$
\Delta U = (R + X \cdot tg\varphi) \cdot \frac{P}{U}
$$

Fíjense que para anular la caída de tensión sólo se podría lograr haciendo que la segunda parte del sumando fuera igual y de signo contrario, a la primera parte del sumando, es decir, lo que estamos haciendo es que nuestra instalación se comporte de forma capacitiva, y como ya hemos dicho al principio, no está permitido por el RBT. Por ello, la solución directa que vamos a establecer generalmente es, colocar justo al lado de las cargas –al final de las líneas-, un condensador o batería que compense la reactiva de la carga, relación 1 a 1. De esta forma, sólo tendremos la caída de tensión asociado a la componente activa.

# **ESTRUCTURA DEL TRABAJO-PRÁCTICA.**

**1º.-** Definir una línea alimentada desde un cuadro general de protecciones (CGP) hasta un cuadro principal (CP). Desde este cuadro principal saldrán dos líneas que alimentarán a dos cargas, que definirá/n el alumno/s. La tensión en cabecera de la línea de alimentación del CGP, será 400V (trifásica)

**2º.-** Sobre esa situación real definida, deberá realizarse lo siguiente.

- Modelar el circuito, para poder ser estudiado por nuestro simulador.
- Calcular la tensión que tenemos alimentando a ambas cargas y definir la caída de tensión en las líneas de alimentación hasta las cargas.
- Defina la intensidad que pasa por la línea que va desde nuestro CGP hasta el CP.
- Calcule teóricamente la batería de condensadores a colocar en uno de los motores.
- Una vez calculado, inclúyalo en el circuito simulado, y valores, de nuevo: oLas tensiones al final de las carga.

oLa intensidad que pasa por la línea que va desde nuestro CGP hasta el CP.

• Haciendo uso las tablas de la práctica 1, defina una batería comercial, para vuestro caso.